# **More in-product help features**

AccountRight provides comprehensive help when you need it. You can search the Help Centre, view field help and access other help resources in a few clicks.

#### **Help Centre**

This help centre provides access to a range of resources for learning and using AccountRight. We've designed the help centre to make it easier to find help when you need it.

### **Field help**

You can now hover your mouse over buttons, text fields, columns and command centre items to display a short description of the item. This is particularly useful if you are visiting a window for the first time, or refamiliarising yourself with a task you don't do very often.

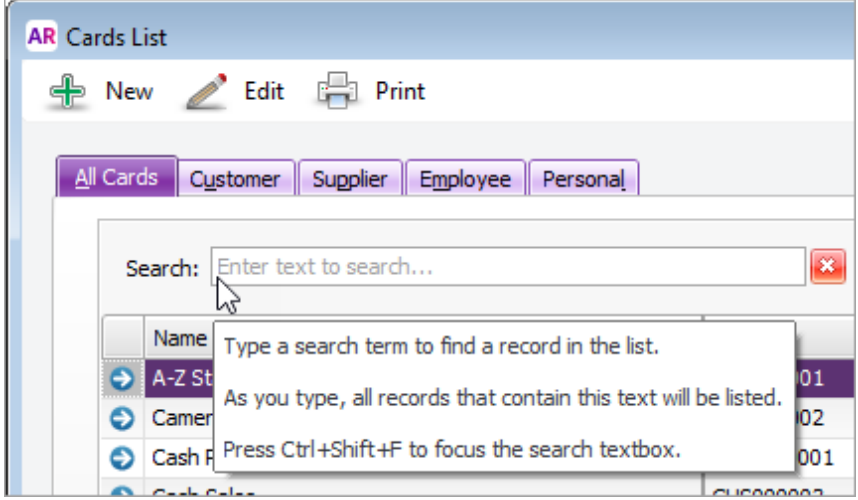

You can turn field help on or off through the **Help** menu, and in the **Windows** tab of the **Preferences** window.

Show Field Help When Hovering Over a Field

#### **Error and warning messages**

Most warning and error messages now appear next to the relevant field as you enter information in the field. Previously, error messages would always appear in a popup window.

If a field is filled in incorrectly, an error message appears next to the field, explaining the error and giving information about how to correct it. The

×

message disappears after a couple of seconds. To redisplay the error message, hover over the error icon (

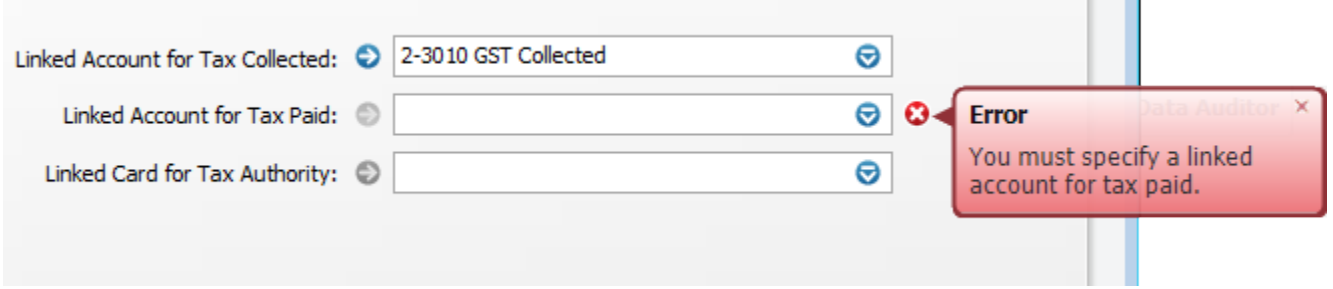

If you enter a value that appears to be incorrect (for example, selecting the wrong account type), a warning message appears next to the field, explaining the possible error and how to fix it. This message disappears after a couple of seconds. To redisplay the warning message, hover over

the warning icon  $($ 

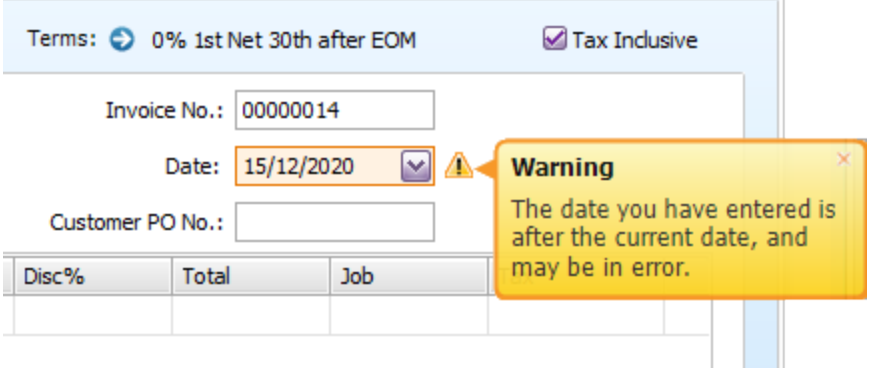

## **Still need help?**

See [Getting help and support.](https://help.myob.com/wiki/display/ar/Getting+help+and+support)

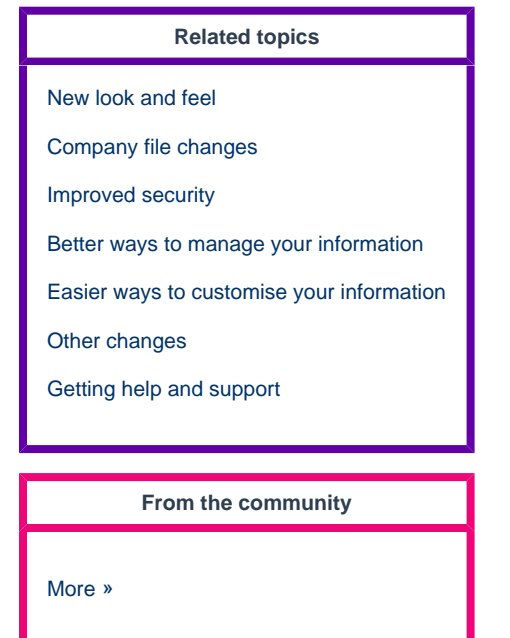